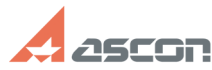

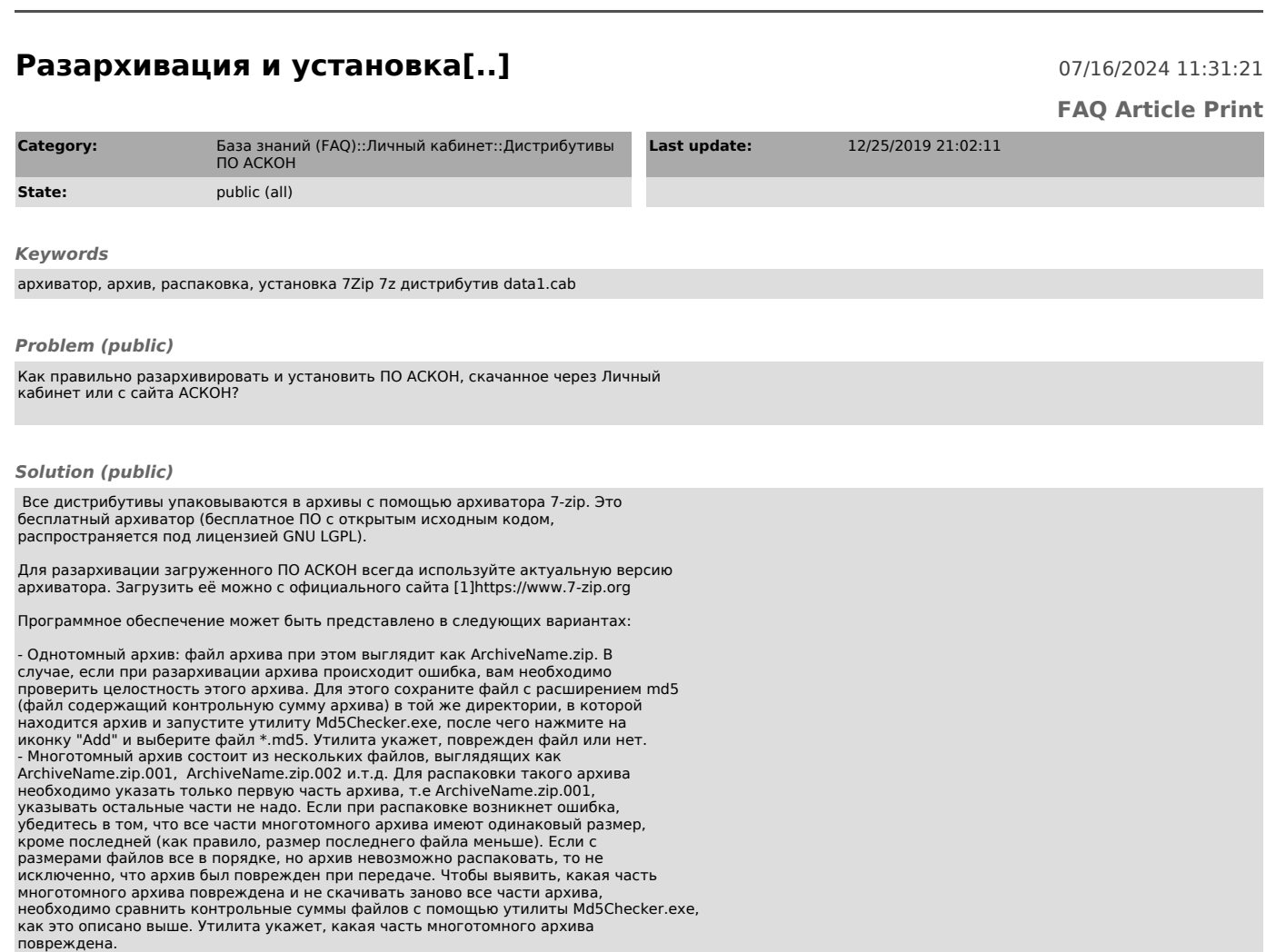

. Помимо утилиты Md5Checker (см. вложение статьи), контрольные суммы файлов<br>можно сформировать или проверить утилитой HashTab. Загрузить ее можно с сайта<br>по ссылке [2]http://hashtab.ru/ . Вся информация о ней доступна на

После распаковки архива на жестком диске Вашего компьютера появится<br>директория, содержащая инсталляционный комплект. Запускать установку именно из<br>каталога распаковки!<br>Инструкции по дальнейшей установке Вы найдете в файле

Если при распаковке архива возникают ошибки вида<br>C:\KOMPAS-3D\_v17.zip: Ошибка CRC в КОМРАS-3D\Data1.cab, файл повреждён<br>C:\KOMPAS-3D\_v17.zip: Ошибка CRC в KOMPAS-3D\KOMPAS-3D\_v17.msi, файл повреждён<br>C:\KOMPAS-3D\_v17.zip: повреждён обязательно проверьте контрольные суммы архивов, а также операционную систему

на наличие вирусов.

[1] https://www.7-zip.org/ [2] http://hashtab.ru/